## **WRF DATA VISUALIZATION WITH VAPOR 3.2**

February 25, 2020

In preparation for the upcoming lecture/workshop please complete the following:

## 1. **Have a laptop ready.**

If yours happens to be dated and/or on the timid side, be ready to join a colleague.

## 2. **Download data.**

We will be using data from your earlier WRF case study simulation. For faster visualization performance, Tim has merged all timesteps into a single [hefty] 7.5GB file. Please download it here:

https://drive.google.com/a/weather.eoas.ubc.ca/file/d/16Llf64lC3DlTDGRaVp5e CQ4BR\_9vRdcS/view?usp=sharing

## **3. Install VAPOR 3.2.**

- a. Go to https://www.docs.vapor.ucar.edu/downloads.html and click *Download here* under Current Release section.
- b. Fill out the survey, after which you'll be redirected to a GitHub repository.
- c. Scroll to *Vapor* 3.2.0 and click on *Assets* right below the release notes to collapse. Download the compiled version appropriate for your laptop.
- d. Install and open. \*(Mac users may need to adjust Security Settings to allow the program to open)
- **e.** Once VAPOR loads click on Tools Install Command Line Tools.

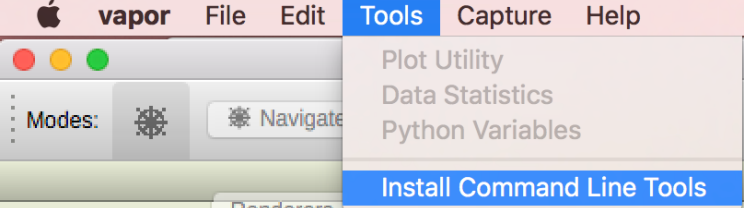

f. Log out and back in.

**NOW YOU ARE SET!**